### Slide 1 - Slide 1

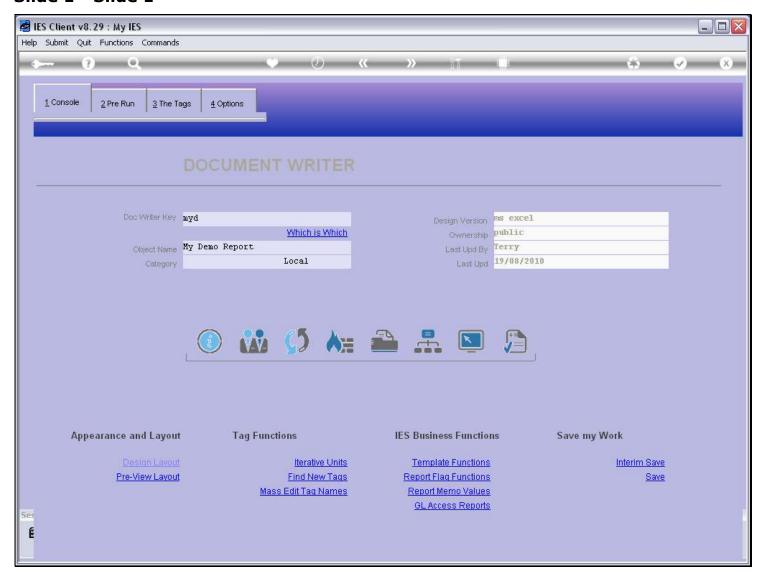

## Slide notes

We can test our DocWriter Report from the console, by choosing the Test function.

#### Slide 2 - Slide 2

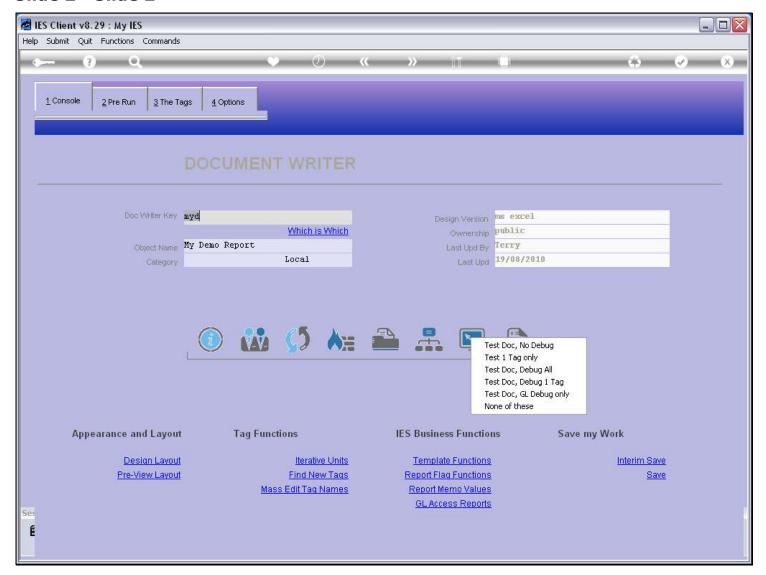

#### Slide notes

There are a number of Test modes, and the first is without any debugging, but performing the entire Report.

## Slide 3 - Slide 3

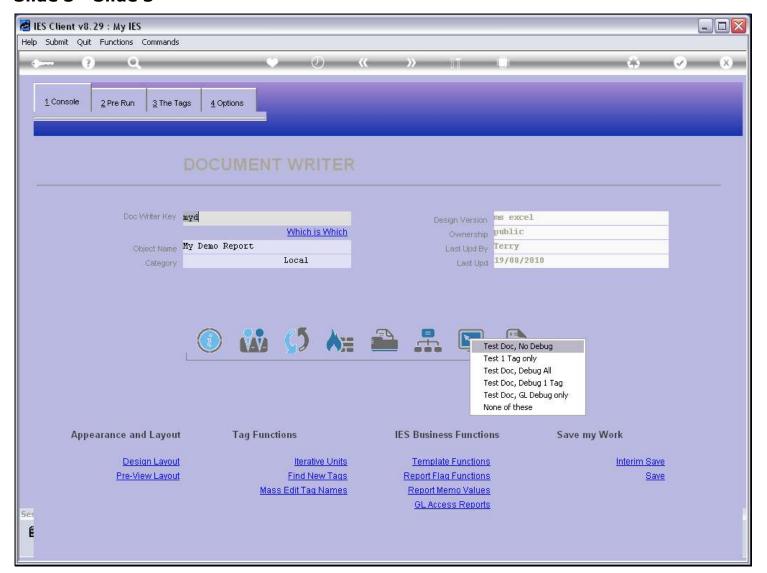

#### Slide 4 - Slide 4

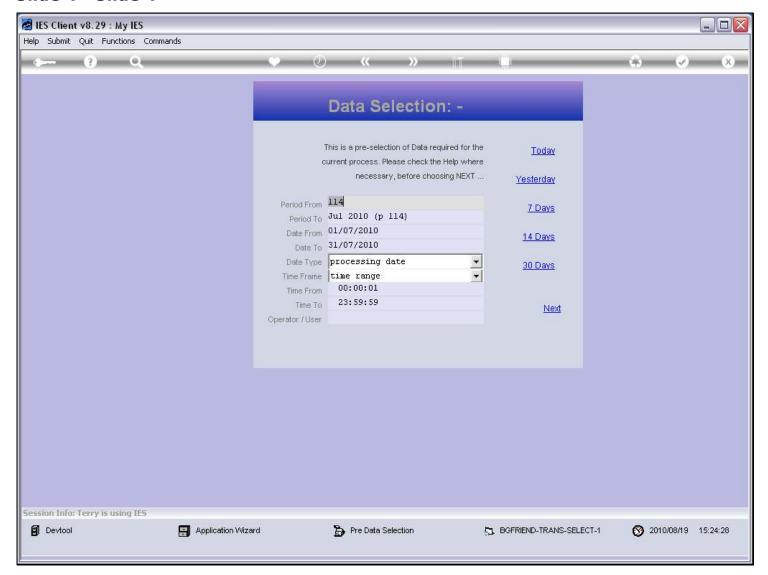

#### Slide notes

Any Pre Run processes or Data Selectors will pop up for User action.

#### Slide 5 - Slide 5

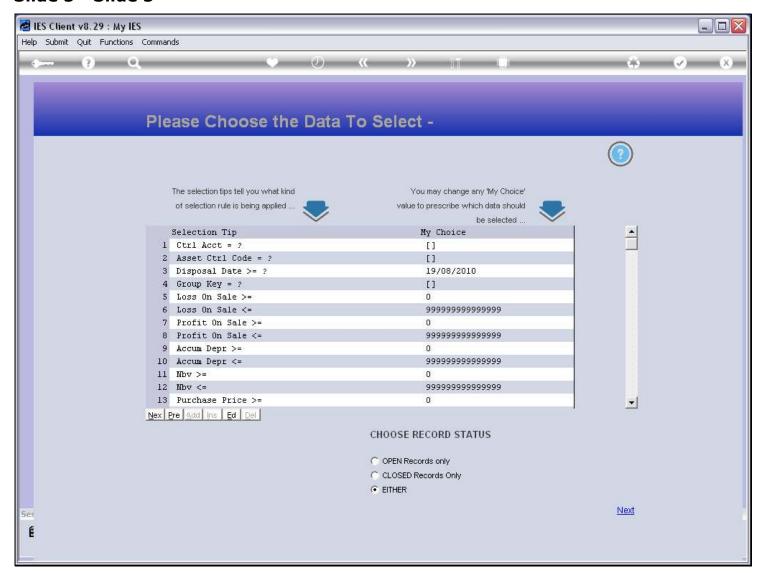

#### Slide 6 - Slide 6

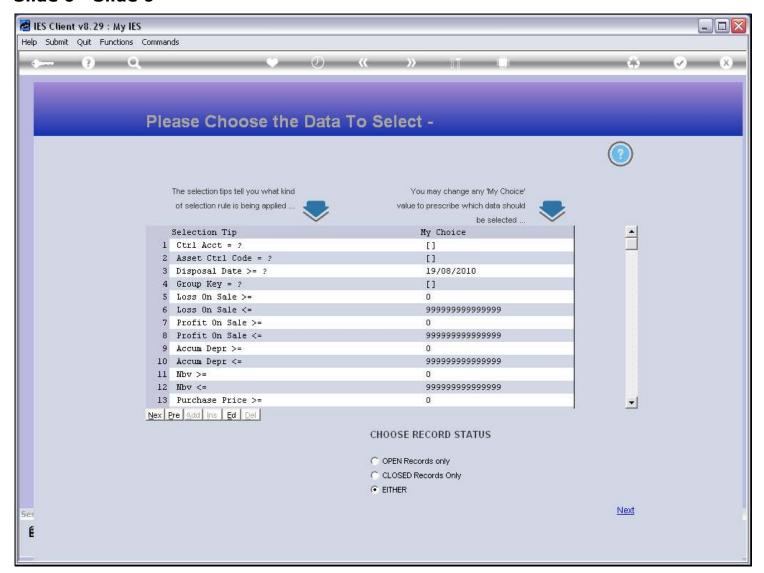

## Slide 7 - Slide 7

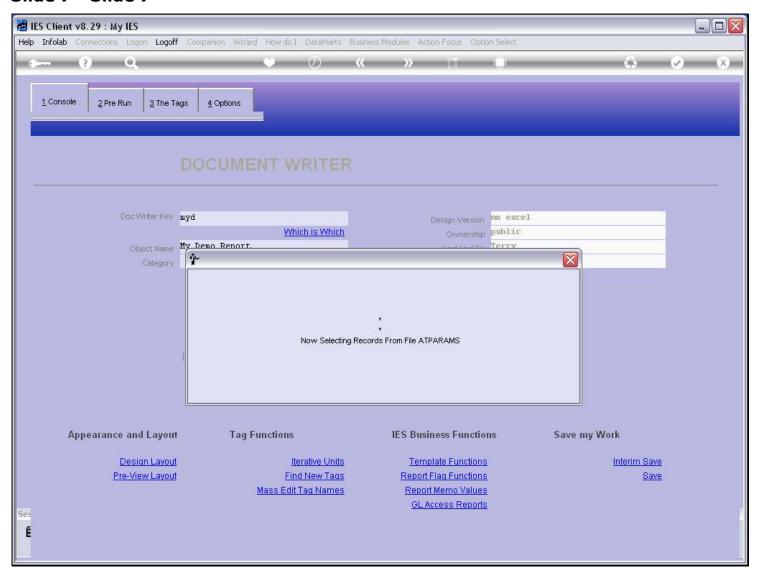

## Slide 8 - Slide 8

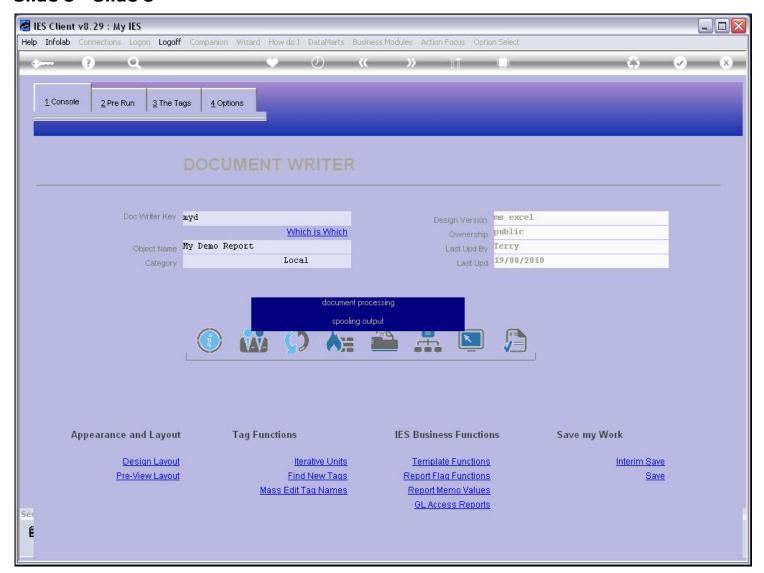

# Slide 9 - Slide 9

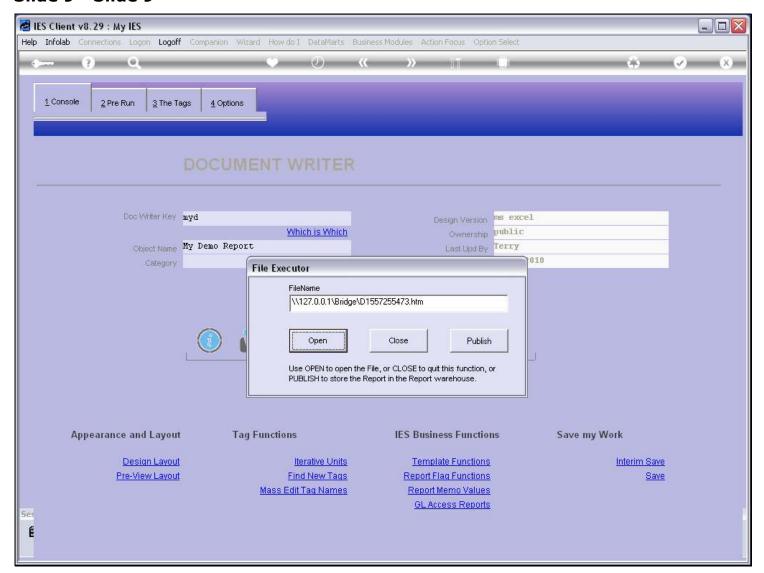

#### Slide 10 - Slide 10

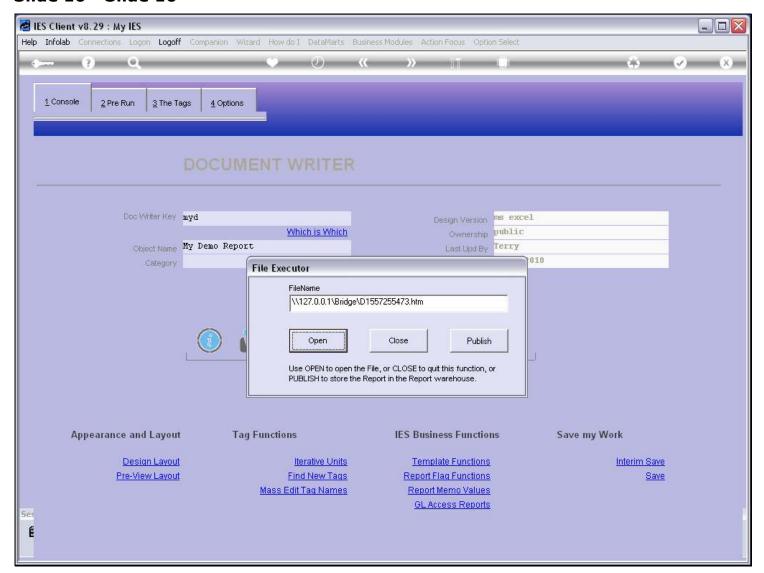

#### Slide 11 - Slide 11

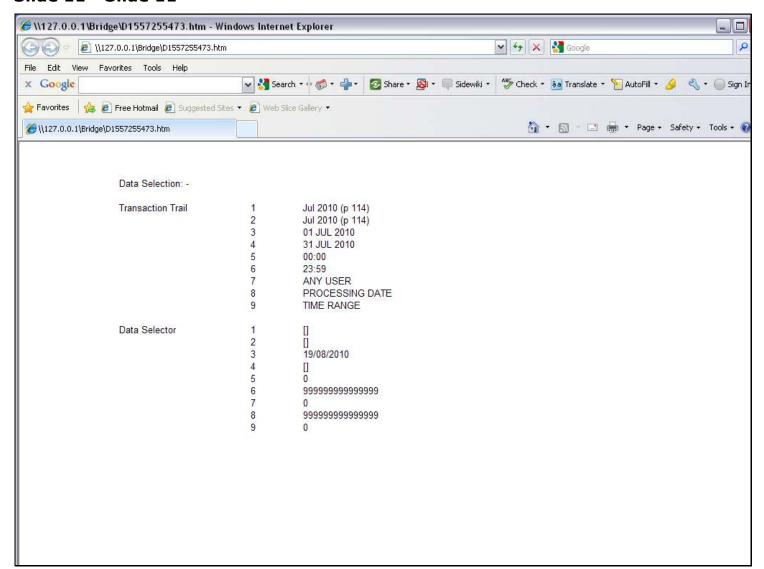

#### Slide notes

And then we have the Report result.

#### Slide 12 - Slide 12

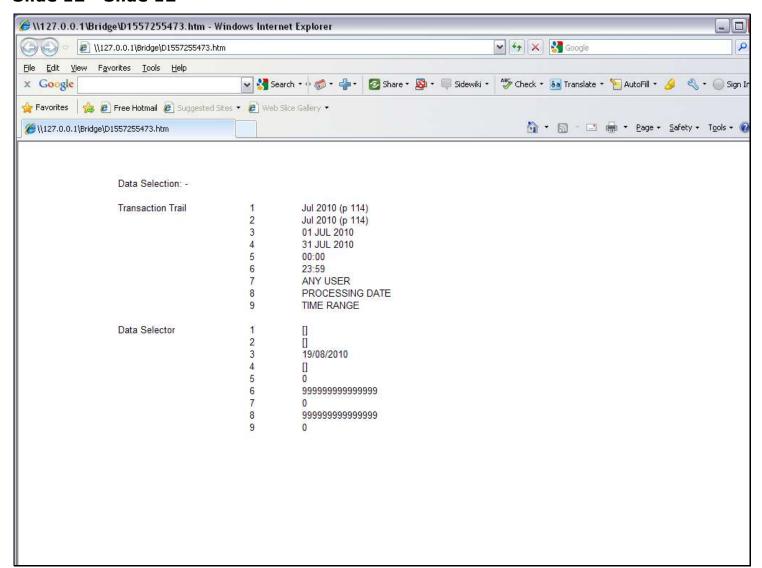